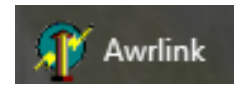

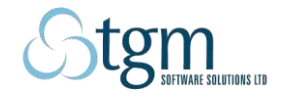

*What's new in Version 2 of AWRLink?*

Version 2 of AWRLink is a move away from spreadsheet only recording. It is much easier to use than version 1.

- A user may view previously recorded data, currently imported data from the current import, and all data (current and previous).
- Users can filter, sort, and print, without ever opening a spreadsheet. No MS Excel experience is required, so Version 2 is much easier to use for the user who is not very confident with MS Excel.
- Spreadsheets are saved during sync for the more advanced user who wants to copy and paste from these sheets to their own recording system.
- Users can print directly from the task and database views, without opening MS Excel.
- The print function will print currently filtered data. So it is easy to filter some selected sheep and then print the result of the filter.
- Sorting may be done on any column in task or database view, by clicking on the column heading. It is now easy to sort sheep in order of weights, weigh gain, number of lambs alive, Birth date …..
- Printing retains the sort order, so the animals are printed in the same order as shown on screen.
- Version 2 has been translated into 6 languages.

The most important changes, with screen shots are listed below:

1. New interface

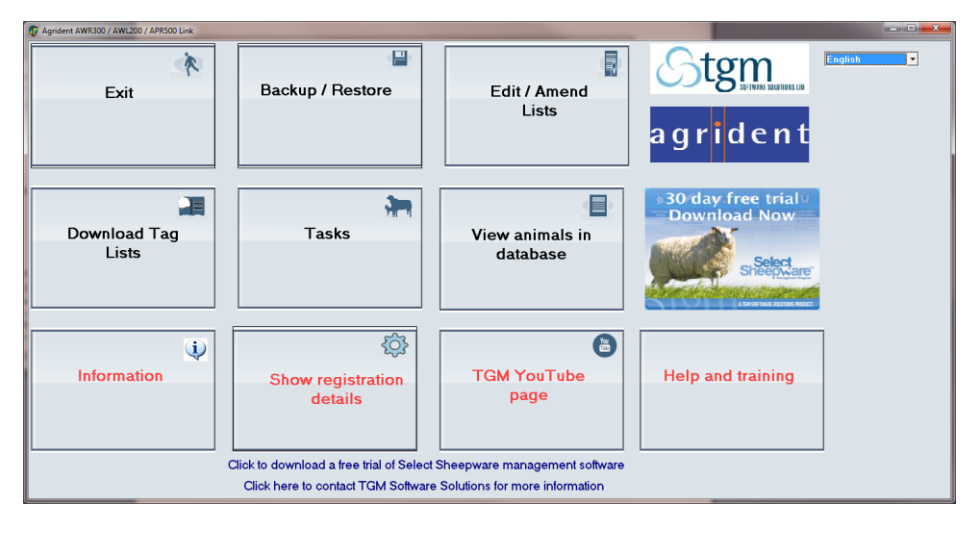

2. Support for 6 languages

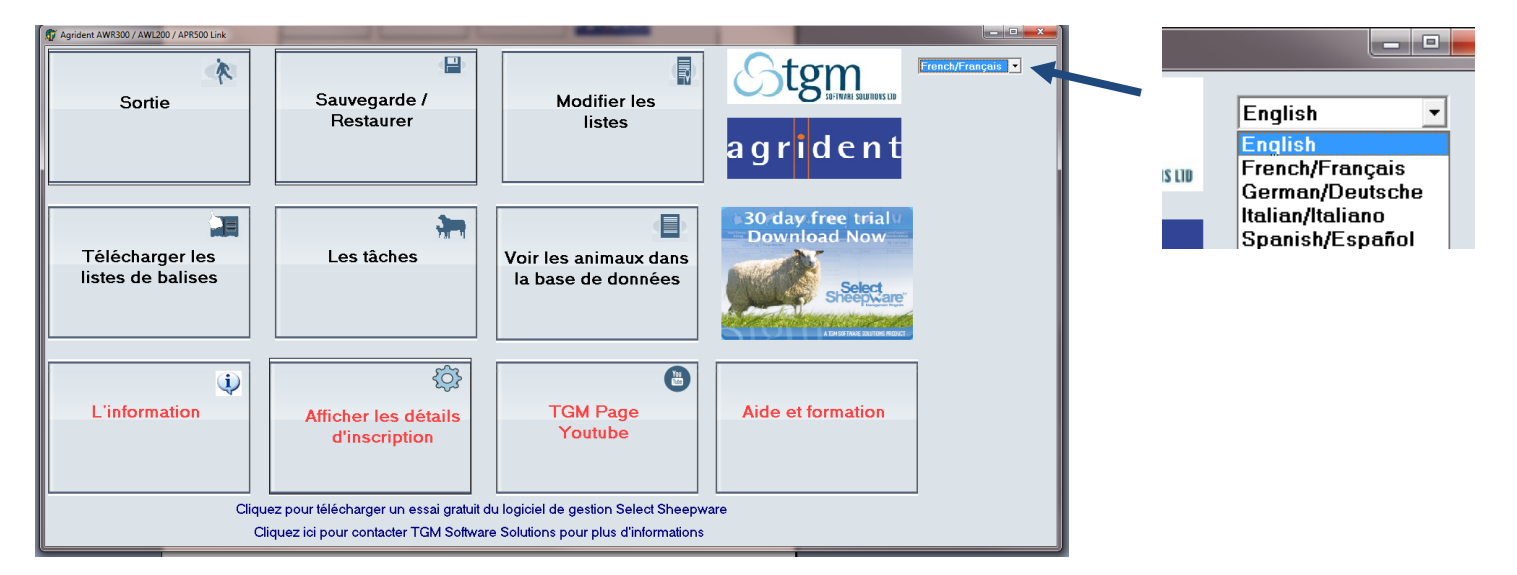

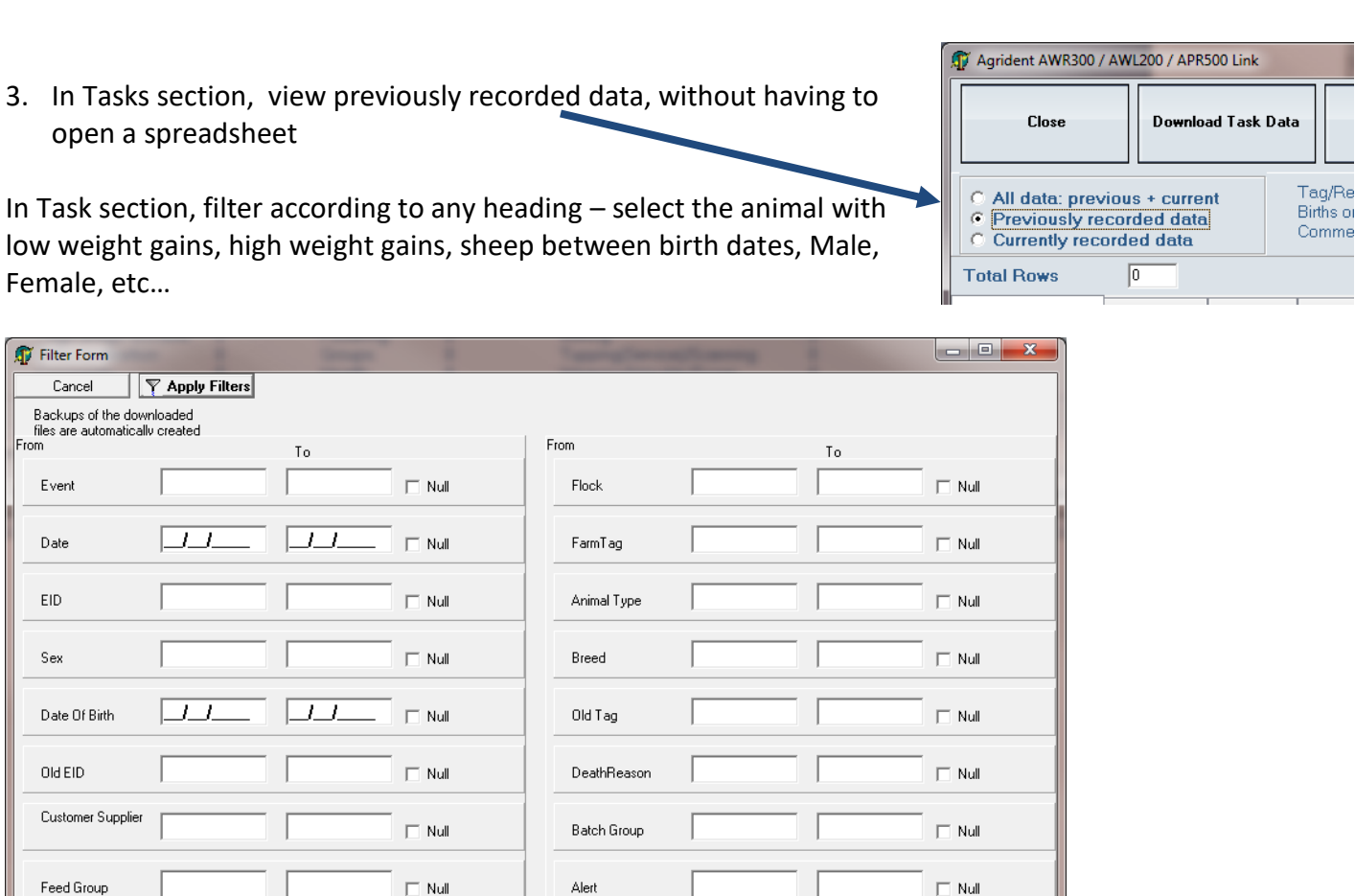

4. Print the selected filtered data without having to open a spreadsheet

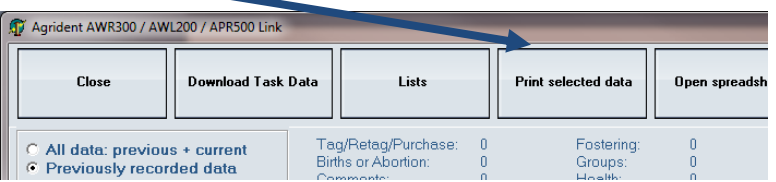

- 5. In task view, apply alerts to filtered animals. These alerts get applied to all 9 task files and to the database. Example, select all animals with 0 live sheep in the task view (viewing births data) and set an alert. This alert will be shown in all 9 task views and also in the database.
- 6. In database view, Print selected data without having to open a spreadsheet

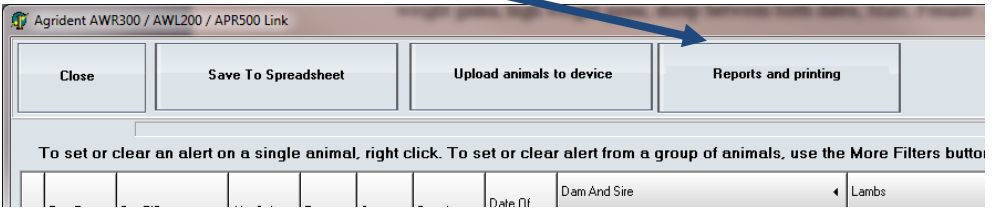

Finally, if/when the time comes to convert from this basic software to the fully integrated Select Sheepware, TGM Software Solutions Ltd can convert the data recorded in this basic system and import it to the more comprehensive system. Please contact TGM Software Solutions Ltd if you wish to do this by Email [support@tgmsoftware.com](mailto:support@tgmsoftware.com) or Telephone 02892689681

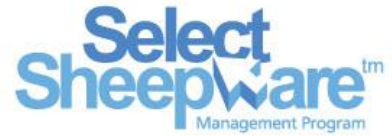

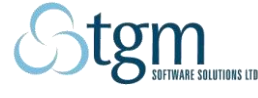

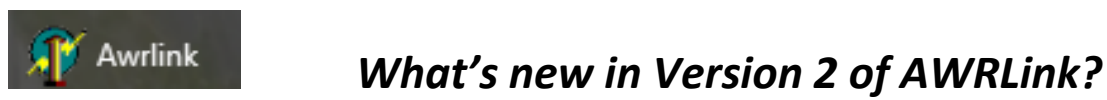

 $\Box$  Null **Alert**